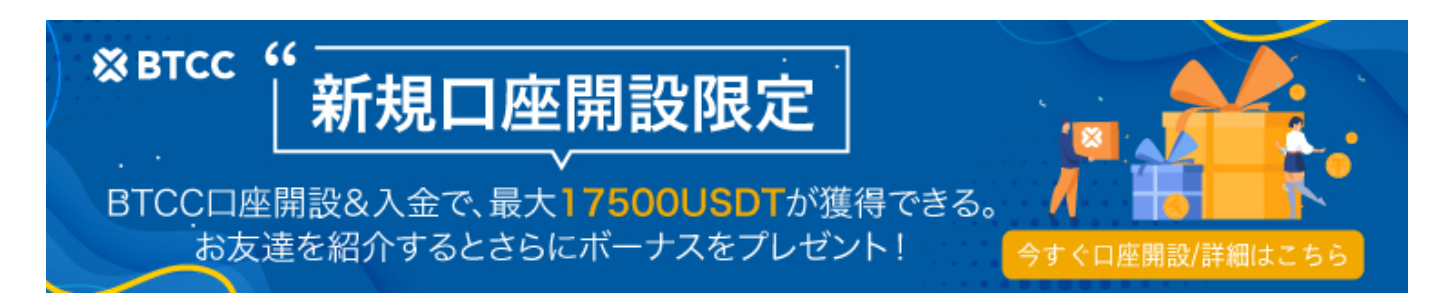

# **BTCC**でイーサリアム(**ETH**)先物取引のやり方【初心者向け】

原文: <https://www.btcc.com/ja-JP/academy/crypto-basics/buy-eth-futures-in-btcc>

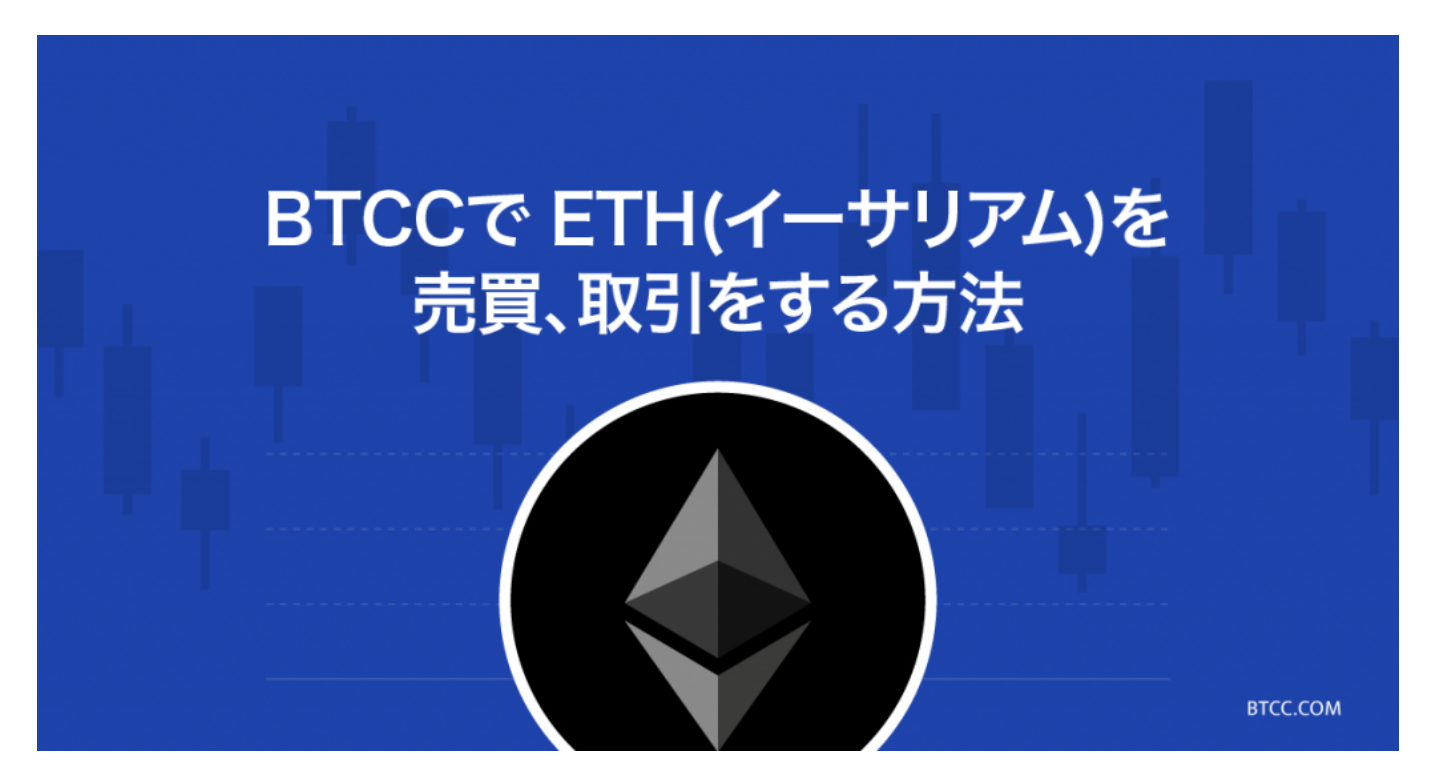

時価総額2位の<u>暗号資産(仮想通貨)</u>であ[るイーサリアム\(](https://www.btcc.com/ja-JP/academy/crypto-basics/eth)[ETH](https://www.btcc.com/ja-JP/academy/crypto-basics/eth)[\)は](https://www.btcc.com/ja-JP/academy/crypto-basics/eth)、この2021年10月に最初のメイン ネットAltairがアップグレードされ、価格が過去最高になりました。 9月には2,700米ドル近くあったイー サリアムの価格は、10月29日には4,400米ドルを超え、共同創業者のVitalik氏はインタビューで「イーサ リアムの価格は[ビットコインを](https://www.btcc.com/ja-JP/academy/crypto-basics/bitcoin)超える可能性がある」とさえ述べています。 未来は非常に有望で、多 くの新規投資家が集めています。

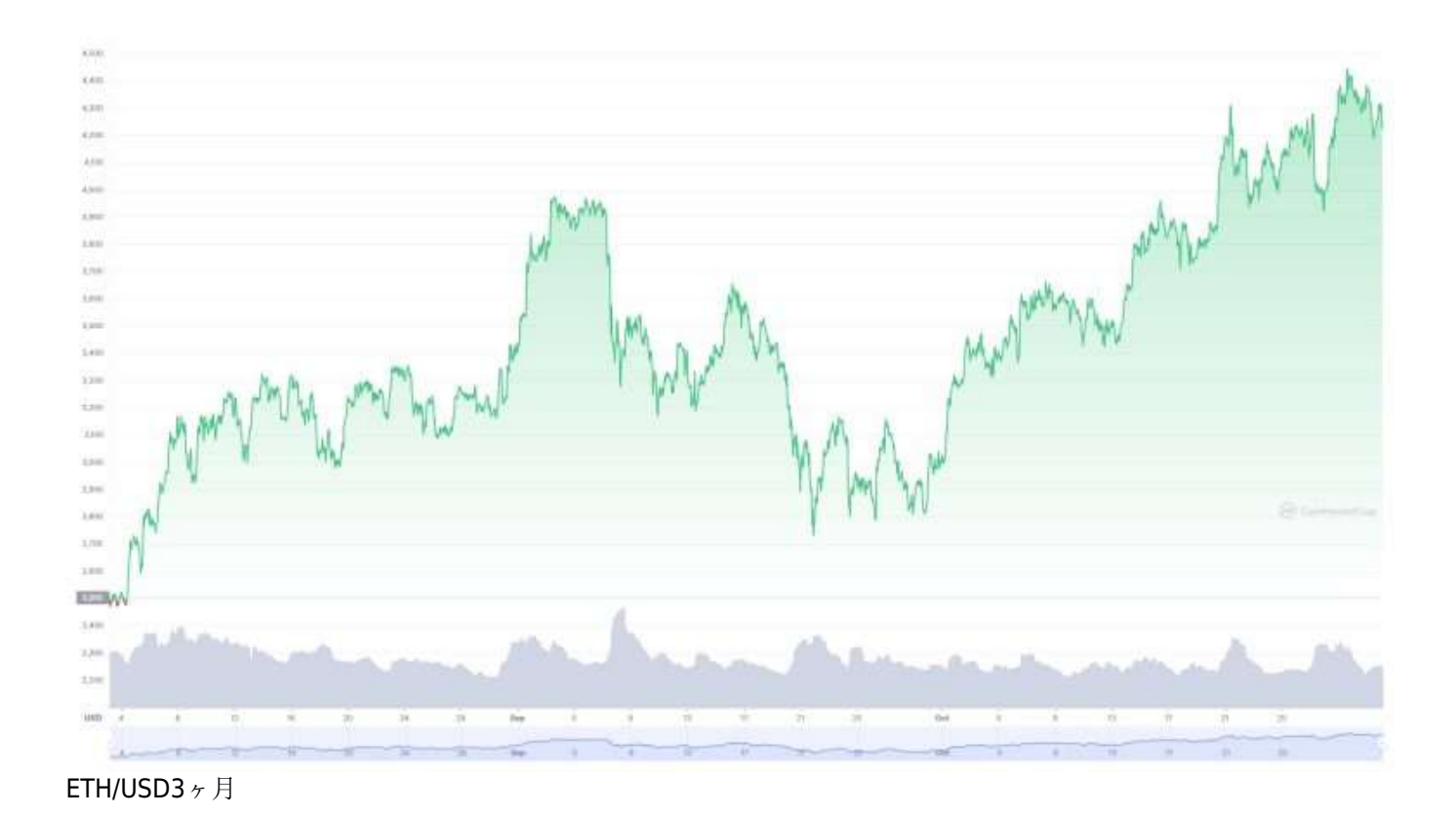

この記事では、イーサリアムを取引する際の基本的な流れを説明し、少しでも参考になればと思います。

## イーサリアム取引ースポット・先物?

#### スポット取引

「安く買って高く売る」というトレード戦略を聞いたことがあるかもしれません。 これは、仮想通貨 に限らず、株式や為替などでもよく見られる戦略です。

簡単に言えば、本来の市場価値よりも価格が低いときに買い、本来の市場価値よりも価格が高いときに 売るということです。 しかし、市場の価値は常に変化しているので、正確な売買をするためには、優 れたチャートやテクニカル分析のスキルが必要となります。

### 先物取引

先物は、現物取引に加えて、仮想通貨取引でよくみるもうひとつの商品です。 先物の場合、短期的な 値動きを避けることができ、市場の動きに影響されることなく、いつでも取引を開始することができま す。 したがってスポット取引ではなく、先物取引を選択する投資家が増えています。 投資家は、買い からでも、売りからでも利益を得ることができます。

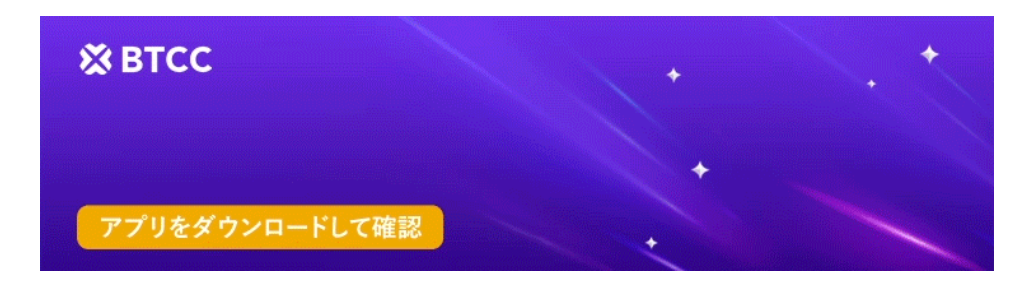

[Google Play](https://operation.onelink.me/yxkn/r6evw3gw)[で手に入れよう](https://operation.onelink.me/yxkn/r6evw3gw) [App Store](https://operation.onelink.me/yxkn/th3k4yjp)[からダウンロード](https://operation.onelink.me/yxkn/th3k4yjp) 日本ユーザー様限定特典 (10.055USDT[ギフトパック\) <<<<](https://www.btcc.com/ja-JP/promotions/newcomer/task?pno=AB230615A00151&utm_source=GW_SEO&inviteCode=%20&utm_medium=15000U&utm_campaign=A3924)<

## **BTCC**でイーサリアム先物取引のやり方

BTCCは14個のメジャー通貨をレバレッジ1~150倍で取引できる、世界初の仮想通貨取引所です。

2012年に[ライトコインの](https://www.btcc.com/ja-JP/academy/crypto-basics/about-litecoin-ltc)開発者として知られるチャーリー・リーの兄、ボビー・リーが設立し、それ以 来ずっとユーザー本位でサービスを提供しています。10年以上の運営で一度もハッキングされたことが なく、安心して利用できる取引所です。

さらに[日本語でのお問い合わせも](https://bit.ly/3iqFpV0)できる[暗号資産取引所で](https://www.btcc.com/ja-JP/academy/crypto-basics/crypto)す。

今から1分間でわかるBTCCに使い方を見ていきましょう!

### 1.アプリをダウンロード

スマホで以下のボタンを押し、アプリをダウンロードしてください。

#### **[BTCC](https://www.btcc.com/ja-JP/register?utm_source=GW_SEO&inviteCode=%20&utm_medium=article&utm_campaign=dora3924)**[アプリをダウンロード・立ち上げる](https://www.btcc.com/ja-JP/register?utm_source=GW_SEO&inviteCode=%20&utm_medium=article&utm_campaign=dora3924)

ダウンロードして、アプリのホームページを立ち上げます。画面中央にある「今すぐ会員登録」もしく は右下の「マイページ」を押して、口座開設画面に進みましょう。

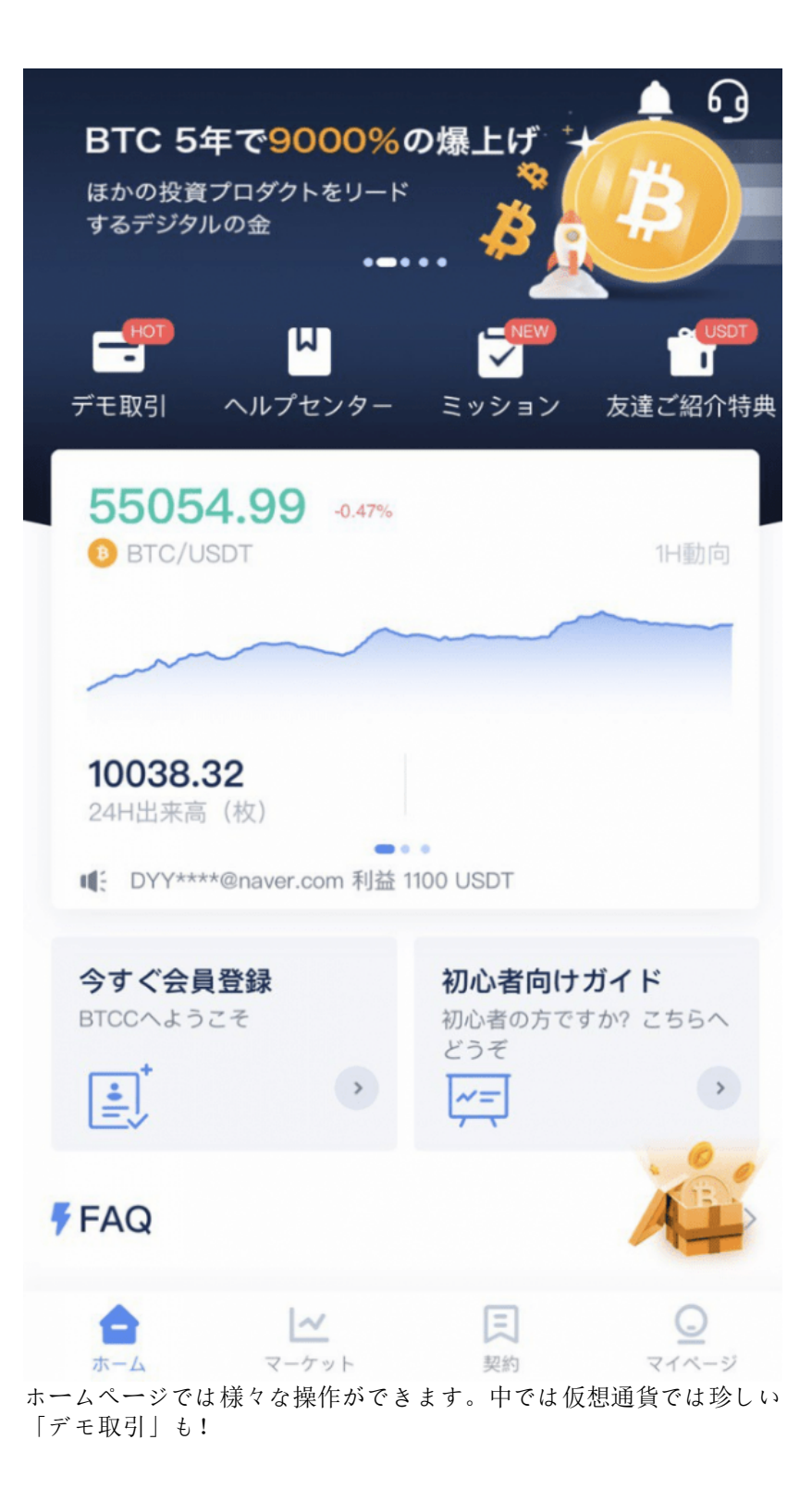

## 2.口座開設

口座開設画面にて資料を記入しましょう。

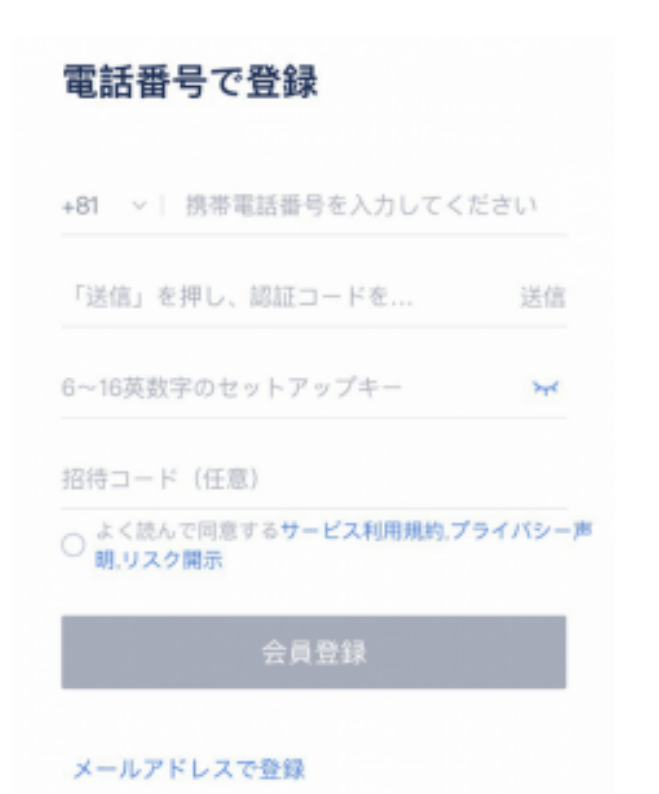

電話番号、もしくは左下のメールアドレスで登録 ができます。

## 3.入金

入金は仮想通貨の預け入れと、クレジットカードで仮想通貨の購入が手軽にできます。

ホームページ、もしくは以下のようにマイページで「入金」を押すと入金画面が表示されます。

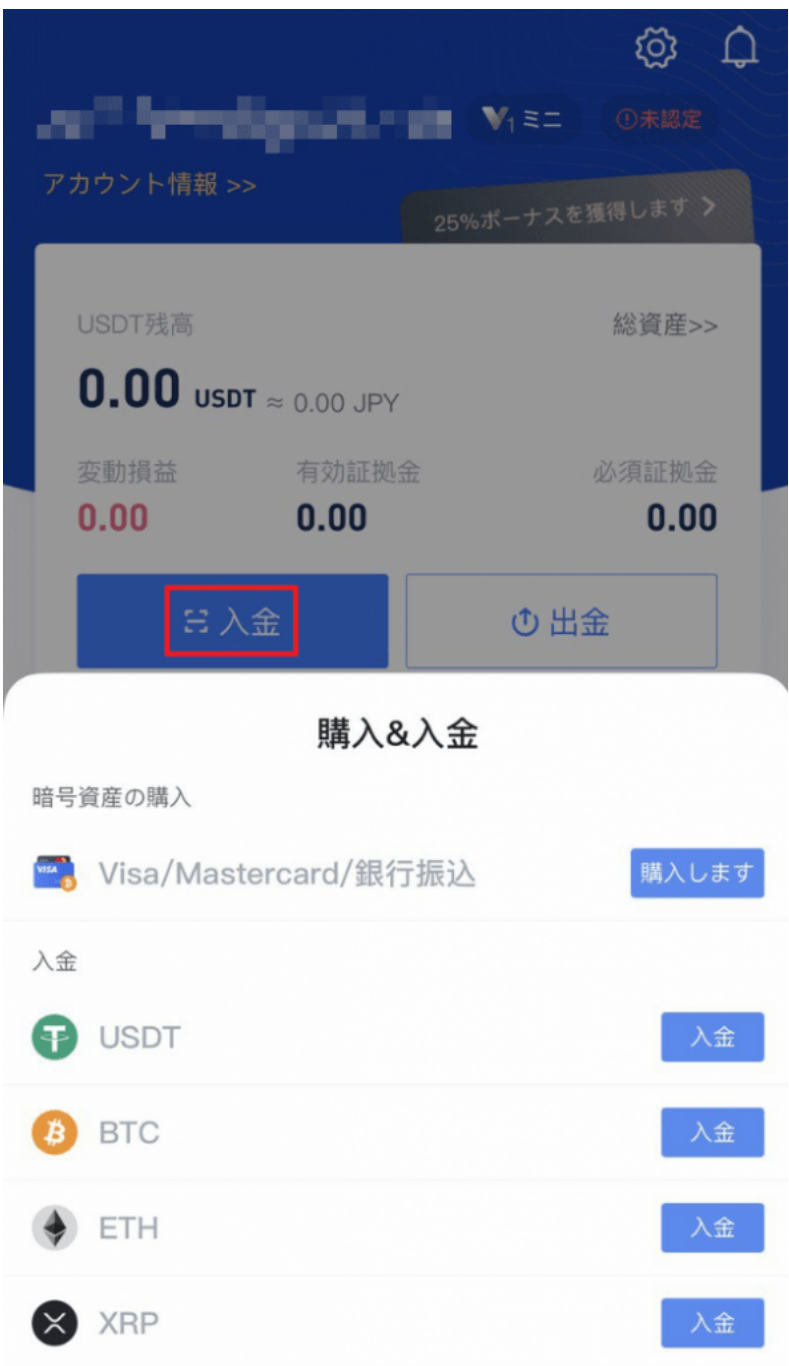

### [入金について詳しくはこちら](https://www.btcc.com/blog/ja/btccdeposit/)

[【全画像付き】クレジットカード入金の手順説明はこちらから](https://www.btcc.com/blog/ja/deposit-creditcard/)

## 4.取引を始める

取引を始めるには、アプリの下のメニューで「マーケット」を選びましょう。

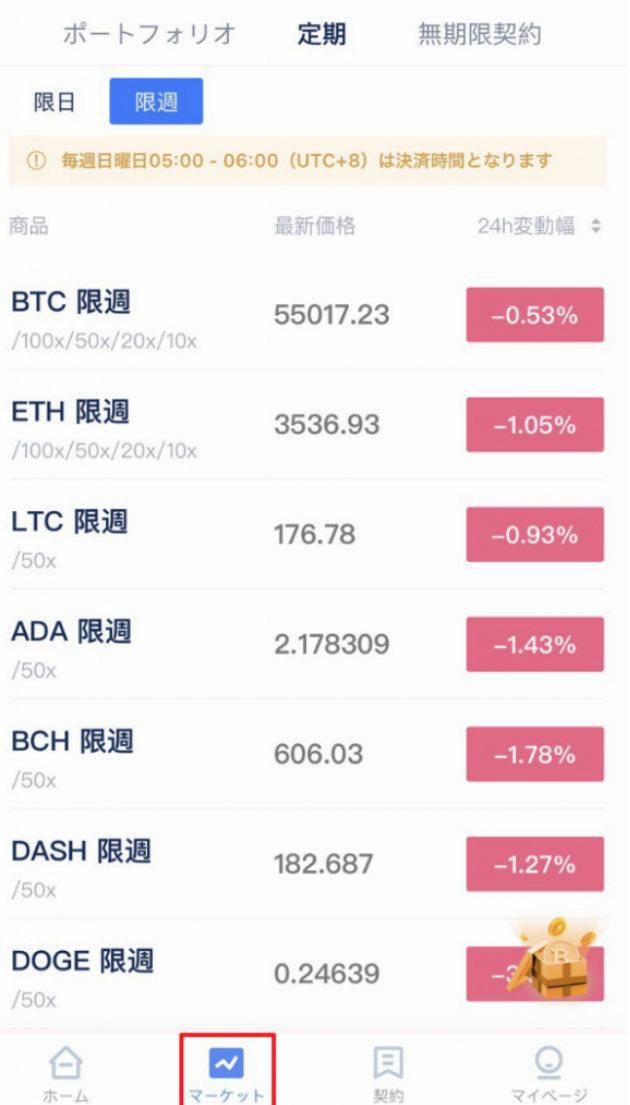

BTCCでは限日、限週と無期限契約があります。投資家のニーズによって設計されたこの3つの契約は異 なるレバレッジ設定があり、初心者の中で人気なのが限週契約です。

どれを買ったらいいか迷いますか?**[BTCC](https://www.btcc.com/blog/ja/bitcoinfutures-beginners/)**[の先物契約について詳しくはこちら](https://www.btcc.com/blog/ja/bitcoinfutures-beginners/)

今回は試しにマーケット画面で「ETH限週」を選びましょう。そしたら以下の画面に案内されます。

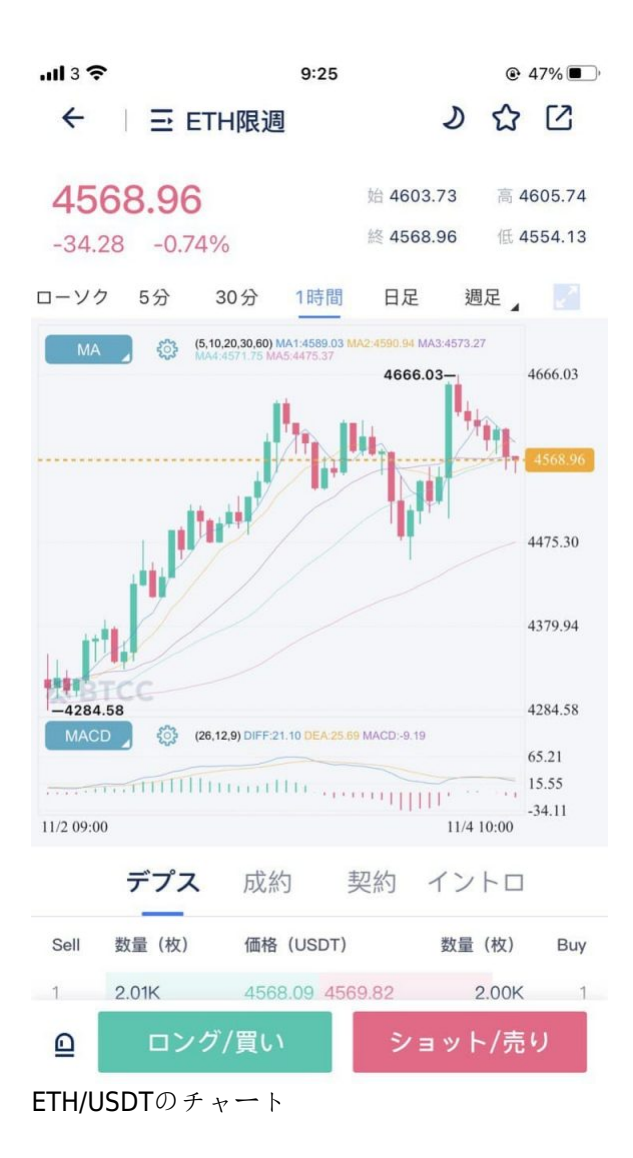

この画面でチャートを確認し、上値や下値、現在価格を確認することができます。

さらに画面を横にすると、チャートが大きく表示され、簡単にトレンドを分析することができます。ブ ラジルのニュースもあってビットコインはまだまだ上がると思いますので、「コール買い」をタップし ましょう。

以下の取引画面が表示されます。ここで様々な設定ができます。

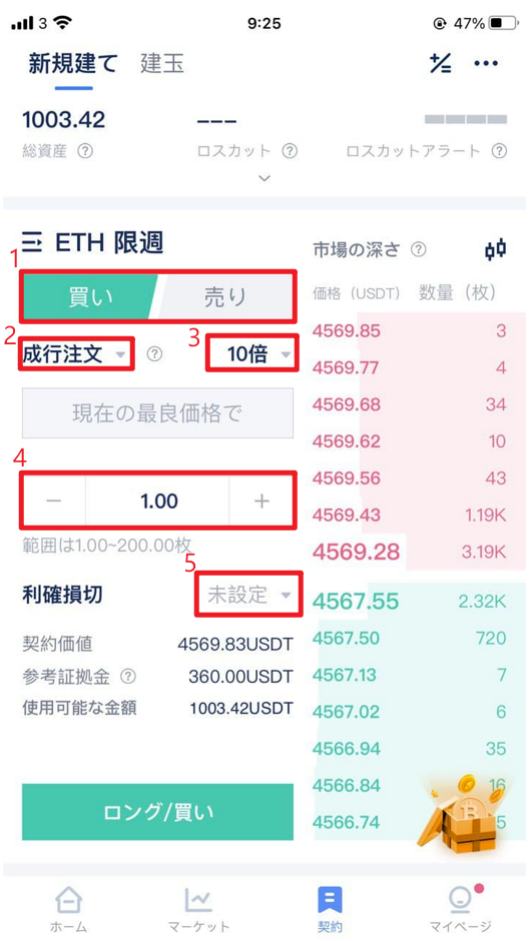

①買い・売りを選択

②注文の仕方を選択:成行注文は現在価格で注文をする、初心者の方におすすめする方法です。 ③レバレッジの選択

④枚数(ロット数)を設定

⑤利確損切を設定ー注文後に設定することもできます

設定を完了し、「コール買い」を押したら、この画面になります。

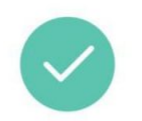

## おめでとうございます。新規建てが完了し

ました

建玉番号: 11117128

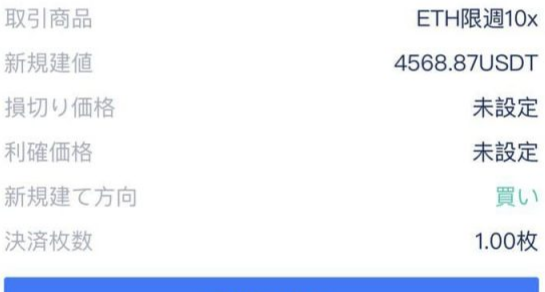

取引を続ける

建玉を見る

新規建玉画面

「建玉を見る」をクリックすると、利確損切の設定と決済の操作ができます。

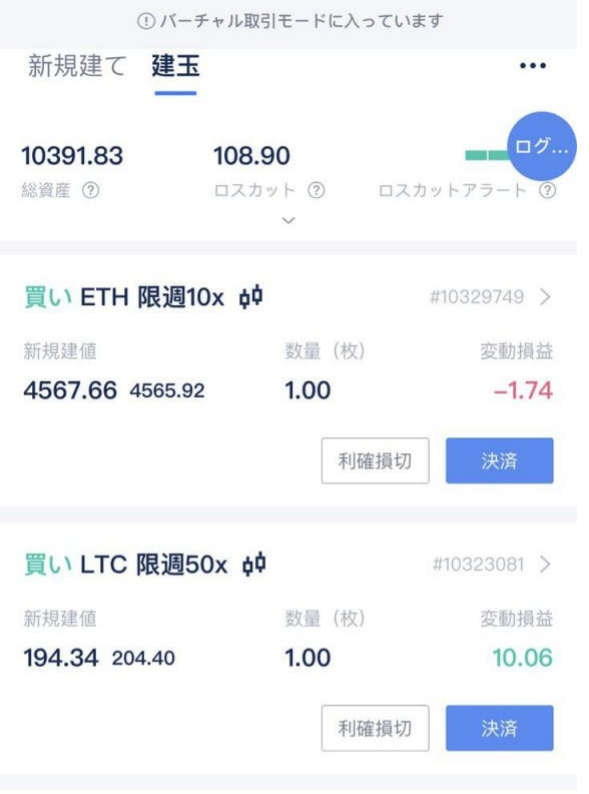

いままでのポジションを確認することもできま す。

これでBTCCの操作ができるようになります!

**每日[1BTC, iPhone13](https://www.btcc.com/blog/ja/iphone131btccampaign/)[が当たる宝くじキャンペーン](https://www.btcc.com/blog/ja/iphone131btccampaign/)**が開催しております!アプリをダウンロードすれ ば無料に参加することができますので、今すぐダウンロードして参加しましょう~

### **[BTCC](https://www.btcc.com/ja-JP/register?utm_source=GW_SEO&inviteCode=%20&utm_medium=article&utm_campaign=dora3924)**[アプリをダウンロード・立ち上げる](https://www.btcc.com/ja-JP/register?utm_source=GW_SEO&inviteCode=%20&utm_medium=article&utm_campaign=dora3924)

【他の記事】

[BTCC](https://www.btcc.com/ja-JP/academy/crypto-basics/buy-btc-futures-in-btcc)でビットコイン ([BTC](https://www.btcc.com/ja-JP/academy/crypto-basics/buy-btc-futures-in-btcc)) 先物取引のやり方【初心者向け】

[BTCC](https://www.btcc.com/ja-JP/academy/crypto-basics/buy-ltc-futures-in-btcc)[でライトコイン\(](https://www.btcc.com/ja-JP/academy/crypto-basics/buy-ltc-futures-in-btcc)[LTC](https://www.btcc.com/ja-JP/academy/crypto-basics/buy-ltc-futures-in-btcc)[\)先物取引のやり方【初心者向け】](https://www.btcc.com/ja-JP/academy/crypto-basics/buy-ltc-futures-in-btcc)

[BTCC](https://www.btcc.com/ja-JP/academy/crypto-basics/buy-bch-futures-in-btcc)でビットコインキャッシュ ([BCH](https://www.btcc.com/ja-JP/academy/crypto-basics/buy-bch-futures-in-btcc)) 先物取引のやり方【初心者向け】

[BTCC](https://www.btcc.com/ja-JP/academy/crypto-basics/buy-eos-futures-in-btcc)[でイーオーエス\(](https://www.btcc.com/ja-JP/academy/crypto-basics/buy-eos-futures-in-btcc)[EOS](https://www.btcc.com/ja-JP/academy/crypto-basics/buy-eos-futures-in-btcc)[\)先物取引のやり方【初心者向け】](https://www.btcc.com/ja-JP/academy/crypto-basics/buy-eos-futures-in-btcc)

[BTCC](https://www.btcc.com/ja-JP/academy/crypto-basics/buy-xrp-futures-in-btcc)[でリップル\(](https://www.btcc.com/ja-JP/academy/crypto-basics/buy-xrp-futures-in-btcc)[XRP](https://www.btcc.com/ja-JP/academy/crypto-basics/buy-xrp-futures-in-btcc)[\)先物取引のやり方【初心者向け】](https://www.btcc.com/ja-JP/academy/crypto-basics/buy-xrp-futures-in-btcc)

[BTCC](https://www.btcc.com/ja-JP/academy/crypto-basics/buy-ada-futures-in-btcc)[でカルダノ\(](https://www.btcc.com/ja-JP/academy/crypto-basics/buy-ada-futures-in-btcc)[ADA](https://www.btcc.com/ja-JP/academy/crypto-basics/buy-ada-futures-in-btcc)[\)先物取引のやり方【初心者向け】](https://www.btcc.com/ja-JP/academy/crypto-basics/buy-ada-futures-in-btcc)

[BTCC](https://www.btcc.com/ja-JP/academy/crypto-basics/buy-xlm-futures-in-btcc)[でステラルーメン\(](https://www.btcc.com/ja-JP/academy/crypto-basics/buy-xlm-futures-in-btcc)[XLM](https://www.btcc.com/ja-JP/academy/crypto-basics/buy-xlm-futures-in-btcc)[\)先物取引のやり方【初心者向け】](https://www.btcc.com/ja-JP/academy/crypto-basics/buy-xlm-futures-in-btcc)

[BTCC](https://www.btcc.com/ja-JP/academy/crypto-basics/buy-dash-futures-in-btcc)[でダッシュ\(](https://www.btcc.com/ja-JP/academy/crypto-basics/buy-dash-futures-in-btcc)[DASH](https://www.btcc.com/ja-JP/academy/crypto-basics/buy-dash-futures-in-btcc)[\)先物取引のやり方【初心者向け】](https://www.btcc.com/ja-JP/academy/crypto-basics/buy-dash-futures-in-btcc)